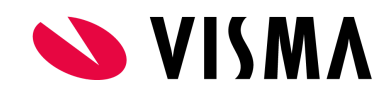

# Upgrade naar SIVI 2021

#### Introductie

De eerste versie van SIVI die Visma.net HRM ondersteunt, is volgens de SIVI 2017 standaard. Vanaf nu is het mogelijk te upgraden naar de SIVI 2021 standaard. Dit document verschaft u alle informatie die u daarvoor nodig heeft.

#### Doel

Elk jaar brengt SIVI een nieuwe versie uit met verbeteringen. Aangezien SIVI 2017 binnenkort niet meer wordt ondersteund door de arbodiensten, gaat Visma.net HRM nu ook SIVI 2021 ondersteunen. De verbeteringen zijn voornamelijk van toepassing voor de dienstverlening van de arbodiensten. Een van de verbeteringen is dat er voor e-mail en telefoon nu onderscheid wordt gemaakt tussen privé en zakelijk. Er is ook een SIVI 2022 standaard, maar hier wijzigt zo weinig in t.o.v. de SIVI 2021 standaard dat er is besloten om voor nu eerst de SIVI 2021 te gaan ondersteunen binnen Visma.net HRM.

### Ondersteuning

Vanuit ontwikkeling zijn Zorg van de Zaak, Arbo Unie en ArboNed getest. Bent u aangesloten bij één van hen dan kunt u gelijk upgraden.

Bent u aangesloten bij een andere arbodienst/partij? Dant dient u hen te vragen of zij de SIVI 2021 standaard i.c.m. Visma.net HRM ondersteunen. Is dat (nog) niet het geval dan kunnen zij bij het support van Visma een **"test set SIVI bestanden 2021"** ontvangen. Hiermee controleert de arbodienst of de SIVI 2021 standaard ondersteund wordt

### Voorwerk

Neem contact met op met de ontvangende partij om de volgende zaken af te stemmen:

- **Stem altijd met de ontvangende partij af wanneer u de upgrade gaat doen!** Meestal alleen om de upgrade aan hun kant te monitoren maar soms is er een actie aan hun kant nodig.
- Bent u aangesloten bij een andere partijen als ARBONED, ARBO UNIE of Zorg van de Zaak dan dient u na te vragen of u de eerste Visma.net HRM klant bent die met SIVI 2021 wil koppelen met deze partij. Als u de eerste bent kan deze partij een set test " SIVI bestanden 2021" bij het support van Visma aanvragen. De testbestanden is volledig geanonimiseerd en bevatten alleen testdata.

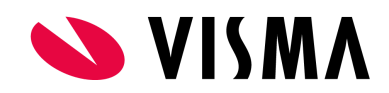

### Veranderingen in Visma.net HRM na de upgrade

In Visma.net HRM veranderen er een aantal kleine zaken door de upgrade naar SIVI 2021. Alle berichten worden vanaf nu in het nieuwe SIVI 2021 formaat verstuurd maar dat is normaal gesproken niet zichtbaar voor de gebruiker.

In de onderhoudspagina van de export met SIVI zijn er een paar wijzigingen:

- De selectie tussen contract en normuren is verdwenen
- De actuele versie wordt getoond

Verder is de inhoud van de volgende keuzelijsten in de verzuimmodule gewijzigd:

- Vangnetgeval (voorheen vangnetcode, is nu ja, nee of onbekend)
- Code arboactie (lijst is ingekort)
- Reden einde verzuim ("Ziek uit dienst" is verwijderd) NB: Voor "reden einde verzuim" kan de optie "Uit dienst" gebruikt worden i.p.v. de vervallen "Ziek uit dienst"

Hou er dus rekening mee dat de keuzes bij het ziek- en betermelden bij deze velden gaan wijzigen en deze zijn vaak wel zichtbaar voor de gebruiker. De waarden die in het verleden zijn gebruikt zullen automatisch geconverteerd worden naar geldige waarden. De mapping die gebruikt is kunt u terugvinden in de bijlagen.

# Vereisten voor de upgrade

Om te kunnen upgraden dient het bedrijf live te zijn met SIVI 2017. Voor het activeren van nieuwe SIVI koppelingen moet dus eerst de SIVI activatie wizard worden gedraaid. Als deze stap nodig is, adviseren wij u om hiervoor een consultant in te schakelen. Bent u al live met SIVI 2017 dan kunt u de upgrade van SIVI 2017 naar SIVI 2021 zelf uitvoeren.

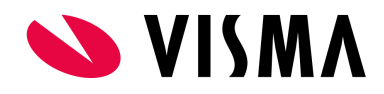

#### Het upgrade process uitvoeren

Hou rekening met de volgende aandachtspunten bij het upgraden van een bedrijf in Visma.net HRM naar de SIVI 2021 standaard:

- De upgrade naar SIVI wordt per bedrijf uitgevoerd. Indien in de verzuimmodule gebruikt wordt gemaakt van verwijzingen worden alle bedrijven die gebruik maken van deze definities geupgrade naar SIVI 2021. De upgrade kan alleen worden uitgevoerd/gestart in het zogenaamde 'Verwijs'-bedrijf. In de zogenaamde verwijzende-bedrijven is de upgrade SIVI 2021 button niet beschikbaar en hier wordt de upgrade automatisch uitgevoerd zodra het 'Verwijs'-bedrijf wordt geupgrade.
- Tijdens het upgrade process wordt de verzuimservice tijdelijk gepauzeerd voor alle bedrijven. Dit kan daarom de verwerking van verzuimgegevens in andere bedrijven op dezelfde server vertragen.

#### Starten van de upgrade

U kunt de upgrade alleen starten als u de onderstaande button ziet in het programma onder Applicatiebeheer -> Exporten -> Onderhoud exporten.

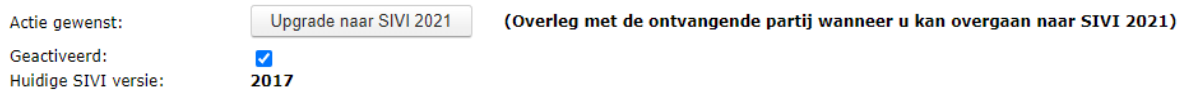

Nadat u op de button "Upgrade naar SIVI 2021" hebt geklikt verschijnt het volgende scherm:

**Let op: Het kan voorkomen dat er verschillende arbodiensten in dit overzicht getoond worden! Selecteer hier alleen de arbodienst/bedrijven met wie u expliciet heeft afgestemd om te upgraden naar SIVI 2021!**

#### **SIVI Upgrade** Geselecteerde arbodienst: Zorg van de Zaak (100) - Deze upgrade schakelt de arbodienst over naar de nieuwste SIVI-standaard. De upgrade zal worden uitgevoerd voor het huidige bedrijf en de verwezen bedrijven. - Bij alle verzuimmeldingen zullen de bestaande SIVI-codes worden gewijzigd naar nieuwste SIVI-codes. Selecteer de bedriiven die u wilt converteren:  $\Box$  'Verwijs'-bedrijf Verwijzende bedrijven Huidige SIVI standaard Volgende SIVI standaard Arbodienst TalentIE18 PRoBest2210 Co1 (1) TalentIE18 PRoBest2210 Co3 (3) Zorg van de Zaak **SIVI 2017 SIVI 2021** TalentIE18 PRoBest2210 Co2 (2) Perspectief **SIVI 2017 SIVI 2021** Volgende Annuleren

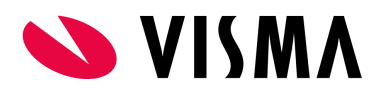

Nadat u op de button "Volgende" hebt geklikt verschijnt het volgende scherm:

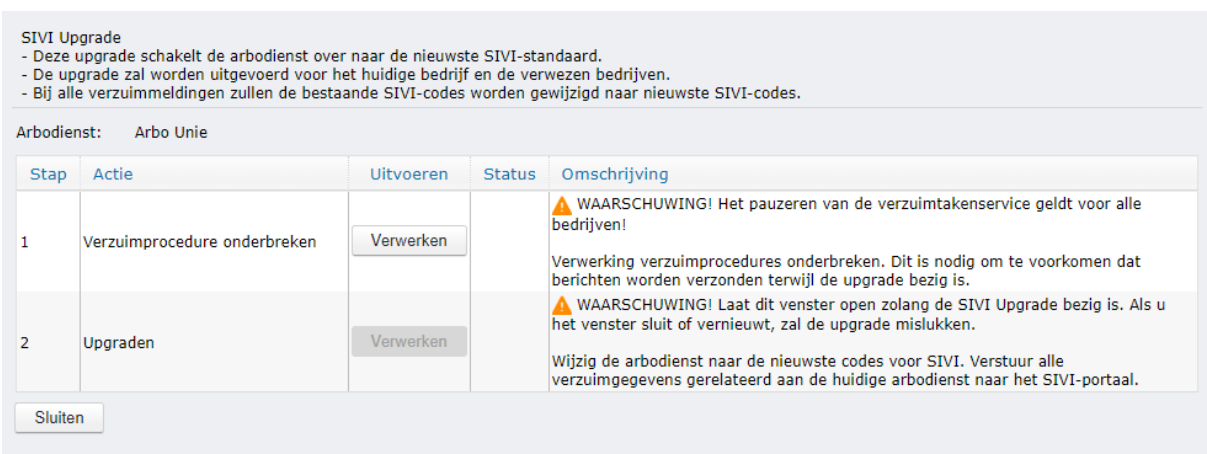

Om te beginnen met de upgrade klikt u op de eerste 'Verwerken' knop om eerst de verzuimservice te onderbreken. Zodra de verzuimservice is gepauzeerd kunt u klikken op de tweede 'Verwerken' knop om de upgrade daadwerkelijk uit te voeren. Voer de tweede stap zo snel mogelijk uit nadat de eerste stap is uitgevoerd. Dit is namelijk nodig om de verzuimservice weer te activeren.

#### Controleer de upgrade

Controleer de synchroniseren van de nieuwe gegevens in het programma onder Applicatiebeheer -> Exporten -> Overzicht GE-verwerking. Er zijn vier processen gestart die succesvol moeten worden uitgevoerd. Daarna bent u live op SIVI 2021.

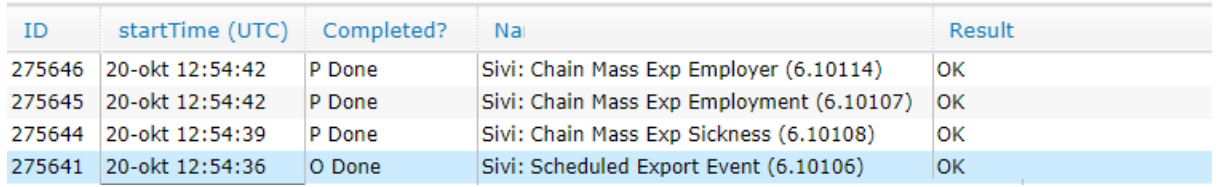

**NB: Als deze taken na 5 minuten niet correct zijn uitgevoerd (Niet op "Done"staan), neem dan contact op met Support van Visma!**

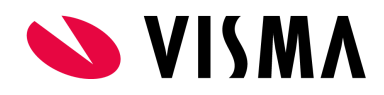

# Bijlagen

In de conversie gebruikte mapping voor onder genoemde velden:

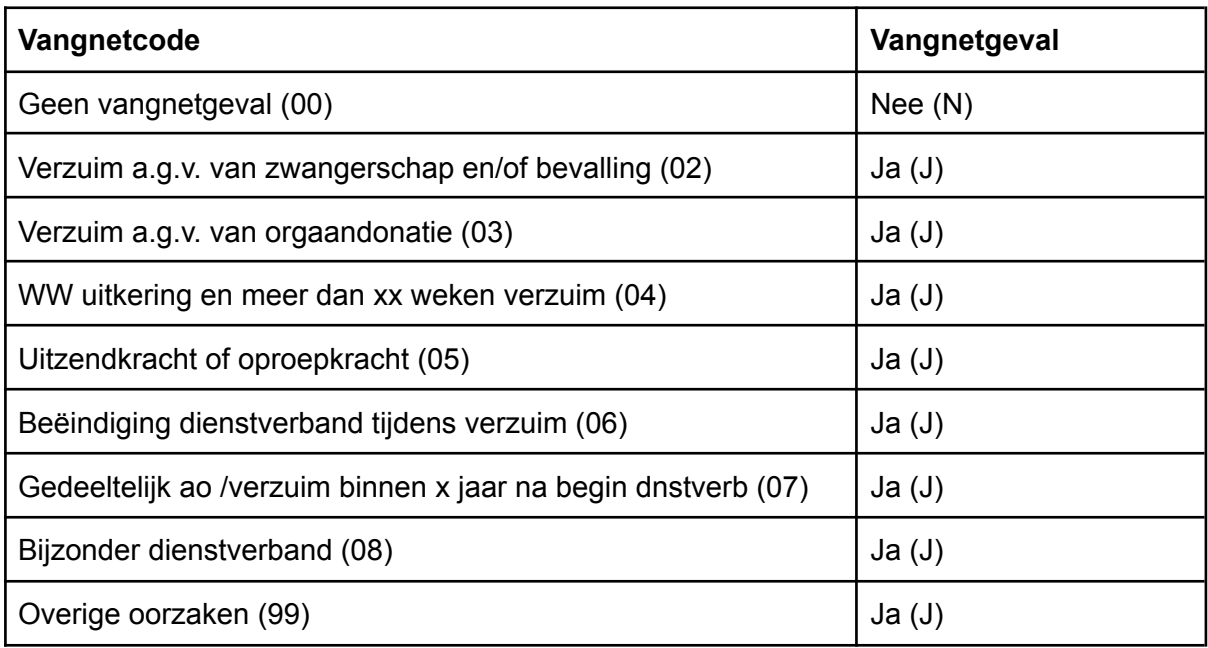

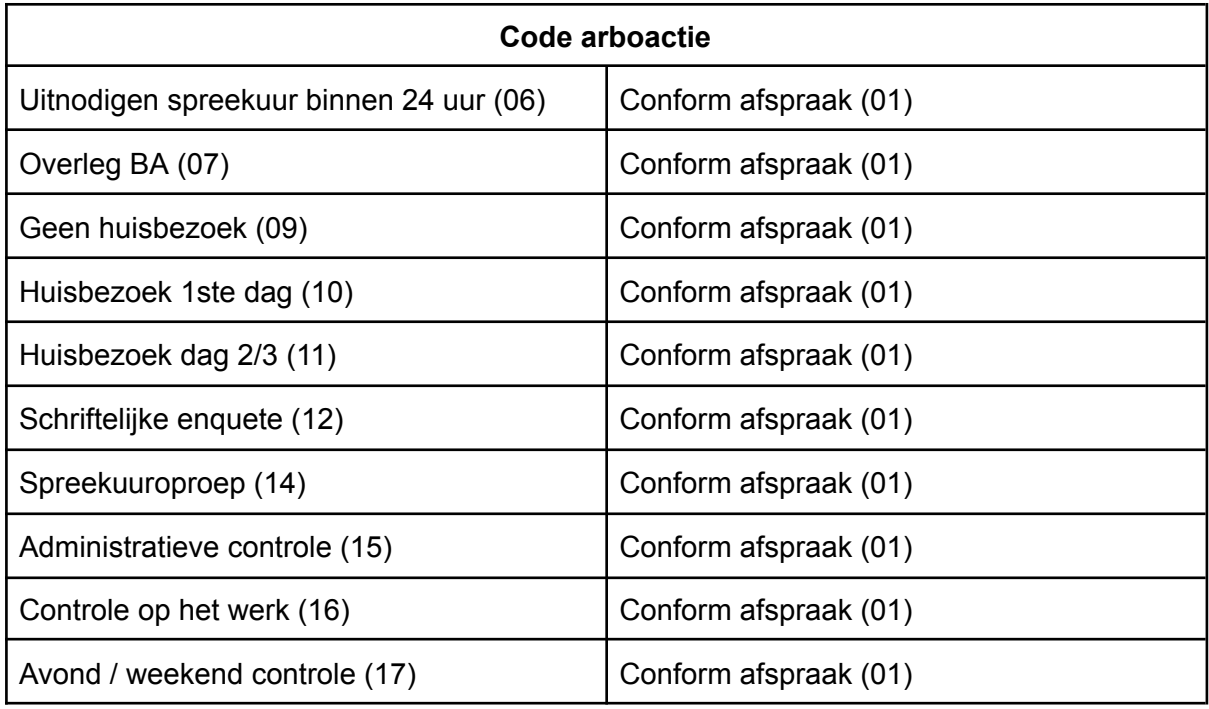

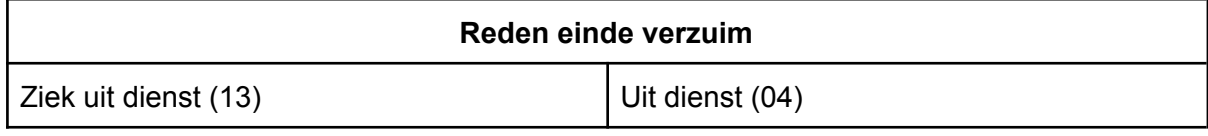